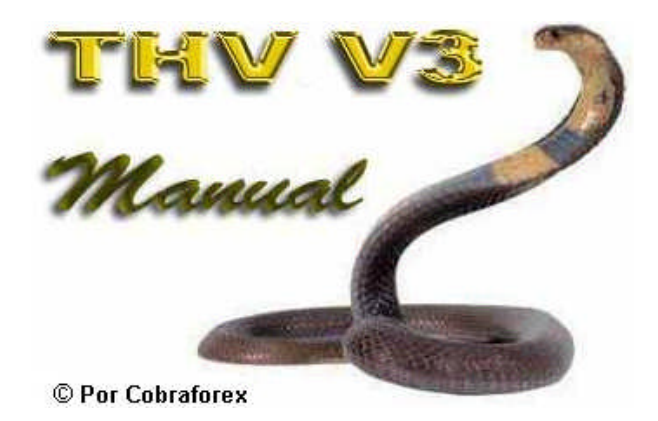

#### Finalmente lanzamos la versión V3 del sistema THV en Forex Factory. 29 Enero, 2009

#### **Algo bueno (la versión V2) es difícil pero no imposible de mejorar**

Esto es el resultado de un trabajo en equipo, con 5 trader formamos un blog de trabajo del desarrollo del THV donde pudimos discutir de todo sobre los asuntos posibles y progresos del la nueva versión V3.

Mis gracias especiales a Tim y Zen por el trabajo incondicional de modificar los indicadores a mis necesidades, Doblece (nuestro director técnico), Traderwell, GoferPips y especialmente a Ed por las pruebas posteriores y la revisión de este documento.

#### **El resultado es un grafico claro y funcional con reglas que permiten operaciones de exactitud relativa y entradas tempranas.**

Yo he experimentado una tasa de acierto de 70% a 80% de operaciones ganadoras; este resultado depende en las habilidades de trading de cada trader.

El equipo THV solo probó este sistema en time frames de 1M y 5M, pero igualmente debería funcionar bien TF mayores, pero nosotros no tenemos experiencia en ese estilo de trading.

El THV no es un sistema de dar un click y olvidarlo, tampoco es el santo grial. Como cualquier otro sistema, ya que requieren buenas habilidades de Forex y conocimiento básico de técnicas de Forex, junto con el gestión de dinero (MM Money Management).

Para los novatos en Forex, recomendamos visitar las siguientes páginas de excelente fuente de conocimiento básico integral. La pagina BabyPips versión en ingles visitar **http:www.babypips.com** y la versión BabyPips traducido en español visitar: **http://es.groups.yahoo.com/group/TRADERFOREX/**

**Yo reclamo los derechos de autor de la modificación de los indicadores y del sistema en su totalidad. Se prohíbe copiar este sistema sin mi permiso.**

**Este es un freeware (programa gratis) y haré uso de las leyes internacionales si veo que este sistema es vendido en Ebay, Mercadolibre o en cualquier otro lugar. Nosotros hemos pasado interminables horas, días y semanas en perfeccionar este sistema. Esto lo regalamos para el libre uso personal, por lo tanto, es jugar sucio copiar y vender la idea y el trabajo de otra persona.**

> **Esta es la razón única el cuál no hago público los archivos V3 MQ4, mucha gente copian.**

Por favor leer la advertencia del riesgo en la página 5 en el post #75 del hilo FF THV. http://www.forexfactory.com/showpost.php?p=2352381&postcount=75

### **Advertencia de riesgo de la versión original**

#### **Mi advertencia de riesgo**

Esta es la carrera típica del novato, yo y la mayoría de los otros lo han hecho (al menos en partes) y muchos otros lo harán en el futuro. Nunca arruino una cuenta porque lo recupero a tiempo, lol.

#### **La primera vez**

A partir de un demo y comprar cuando el precio sube y vender cuando está bajando. Todo ok que es la forma de hacerlo, teniendo el monopolio del dinero en beneficios y la apertura de una cuenta real. Voy a ser un millonario de Forex y estoy listo para hacer que pips.

#### **El turno del indicador**

Un gráfico lleno de indicadores, dejar poco espacio para algo más. Orinarse en los pantalones mientras abre una operación e inmediatamente dices: ¿Por qué diablos lo hice? La primera oportunidad de salir con solo algunos pips de perdida, a menos que la tendencia cambie se habría hecho 150 pips, si no cerraba la operación. Al cambiar de indicadores cada hora, porque no funcionó. Al estar ocupado con todo lo que la fantasía de color indispensable y olvidar varias veces de colocar stop loss y arruinar la primera cuenta real - culpando a todos los desarrolladores del sistema y a los programadores de los indicadores.

#### **El turno del servicio de señales en los hilos**

Llenando la cuenta de nuevo y ahora es haciéndolo completamente diferente, acechando en los hilos para conseguir algunas señales exactas => arruinando la cuenta de nuevo y culpando a los malditos traders que dieron esas malas señales para las operaciones.

#### **El turno del EA**

Estoy constantemente fallando porque no seguía las reglas de mi sistema, deje que un inútil robot lo haga todo por mí, esa cosa que no siente temor y codicia. Comprando en Ebay y en Mercadolibre decenas de EA y arruinando la cuenta de nuevo - pero esta vez más rápido.

#### **Empecer de nuevo o darse por vencido**

Al estar fuera por un mes o más, pero después de dejar de llorar, extrañando esa sensación FX - pero ¿cómo empezar de nuevo? Al recordar que algunas personas en los hilos decían que debes leer todas esas cosas, ok hagamos el un último intento.

Medio año después de estudiar - empezar en un grafico sencillo de velas o barras con uno o dos indicadores, trazando líneas de tendencia, establecimiento los fibos después de grandes movimientos, respetando los niveles pivote, control psicológico, etc VOILA! esto sí funciona!, junto con el gestión de dinero con un riesgo de solo 1% o 2% por operación. Hallelujah, ahora nació un nuevo trader de éxito

#### **¿No es eso?**

Así que mi pregunta, ¿por qué no ir directamente a la última parte de la historia en lugar de pasar ese primer paso doloroso, segundo, tercero y cuarto?

#### **Ahora, a quién va dirigido el THV?**

Al grano, para aquellos los que están en la última etapa de la carrera de trader. Necesitas saber lo básico y si todavía no lo sabes, opera sólo en cuentas demo hasta que entiendas lo que estás haciendo.

Buen trading a todos!

#### **La Instalación**

Paso a paso: Actualiza tu plataforma MT4 a la última versión V220!!!

- 1. Descarga/descomprime/copia/guarda el archivo MQ4/EX4 en la carpeta C:\Archivos de Programa\(tu broker)MetaTrader 4\experts\indicators
- 2. Copia y pega el archivo template (plantilla) .tpl en la carpeta C:\Archivos de Programa\(tu broker)MetaTrader 4\templates
- 3. Copia y pega los archivos de sonido en la carpeta C:\Archivos de Programa\(tu broker)MetaTrader 4\sounds
- 4. Cierra tu aplicación MetaTrader (asumiendo que está abierto… Ignora esto si la aplicación no ha sido abierto)
- 5. Abre tu aplicación MetaTrader
- 6. Abre un nuevo grafico y click derecho en ese grafico, seleccionas el template THV, listo

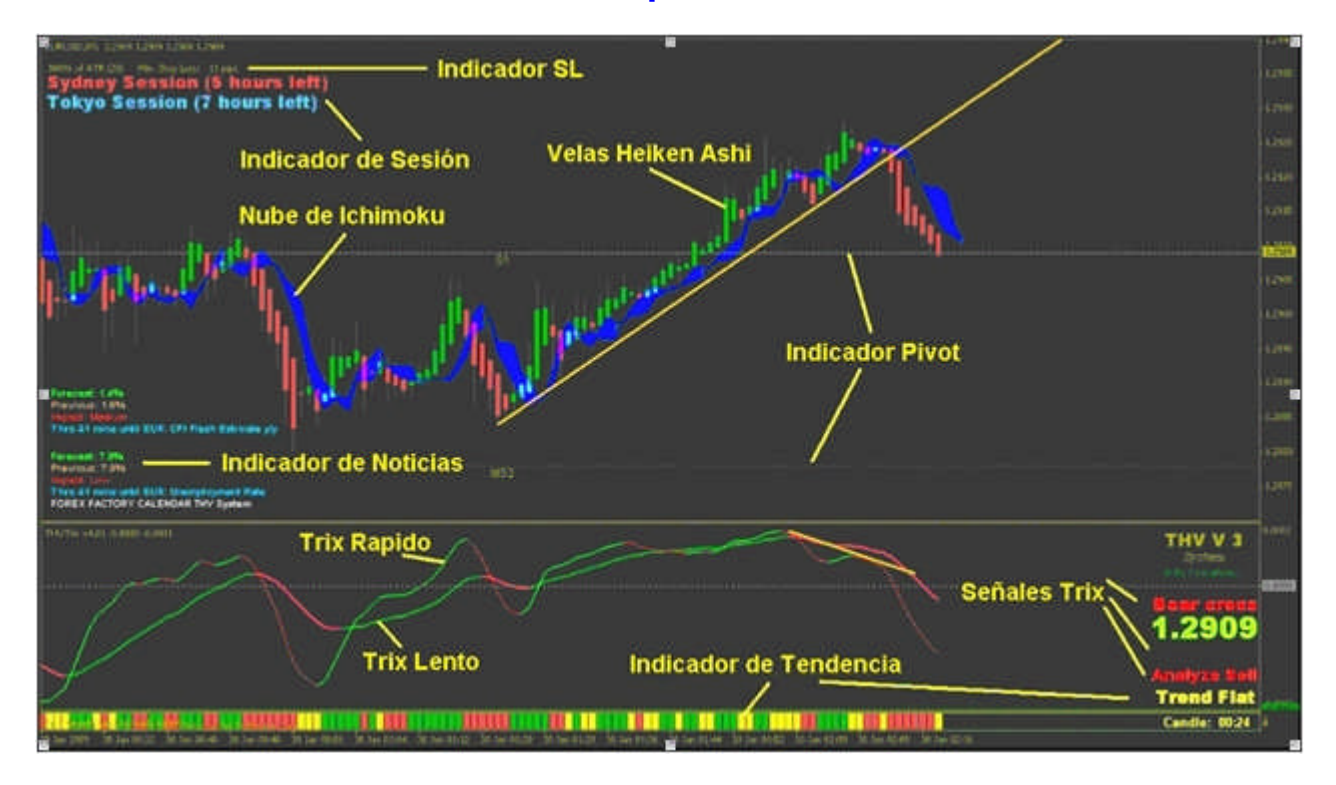

### **El template V3:**

### **El template y sus funciones**

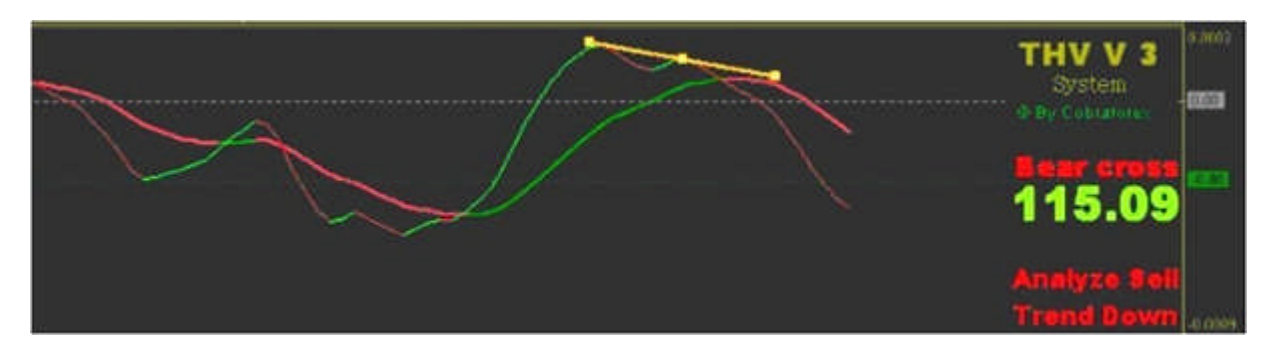

El Trix es el corazón del sistema y nos muestra de manera temprana los posibles cambios de tendencia en el cruce rápido a lento de la línea Trix. Este indicador da las siguientes señales:

- El Cruce del Oso o el Cruce del Toro, cuando cruza la línea Trix Rápido al nivel cero.
- El Análisis de Venta o el Análisis de Compra, cuando cruza la línea Trix Rapido a la línea Trix Lento.
- La Análisis de Salida (no mostrado aquí, pero esta directamente encima de la señal del Análisis de Venta en amarillo) cuando cambia de color de la línea rápida Trix.

Estas señales tienen también sonidos con aviso, pero está deshabilitado por defecto y solo deberías habilitarlo en tu grafico del TF en que trabajas.

#### **Estas no son señales de compra, venta, o de salida, estas son señales de alerta para analizarlas.**

El Trix se muestra, como en el ejemplo de arriba, una divergencia, mira eso siempre, es una oportunidad de dinero.

Estos son los ajustes para tu grafico principal, en los demás deshabilitar los sonidos de alerta (tipear false).

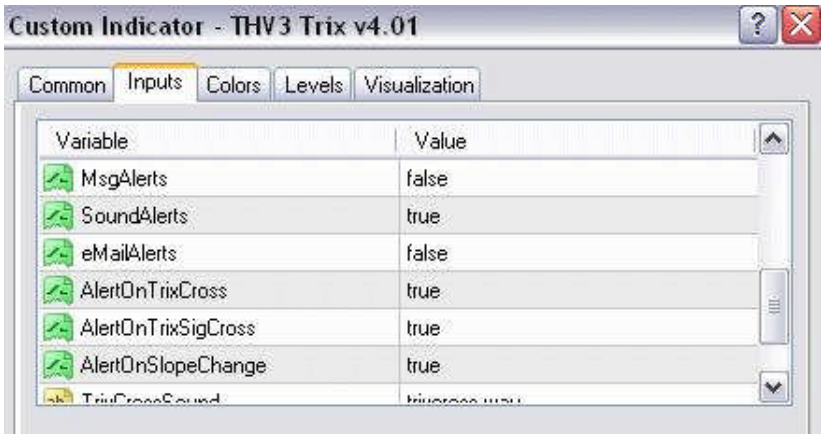

Acerca de la detección de la divergencia en el Trix (código modificado por Peterd):

Este indicador trazará las líneas de divergencia en el indicador Trix Rápido y dará señales de compra y venta, mostrando flechas verdes y rojas. Esto también una función de alerta incorporada. Como indicador original, la divergencia alcista es trazado en líneas azules mientras la divergencia bajista en rojo. Si la divergencia es clásica, la línea será sólida y si tipo de línea es invertida será señalado en puntos.

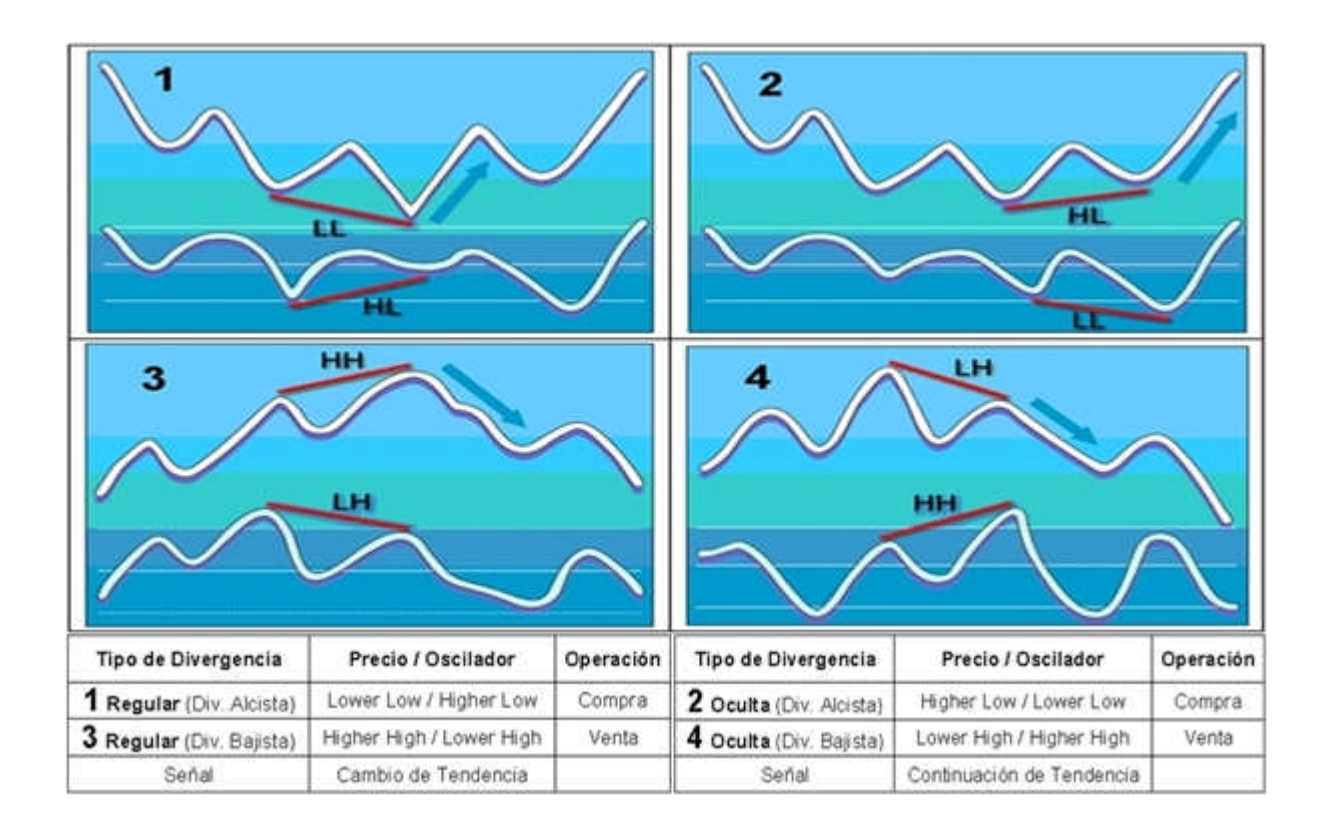

La **Nube de Ichimoku** nos da la decisión en qué dirección operar, por encima ir solo largo o compra, por debajo ir solo corto o venta.

El **Indicador de Tendencia THV** esta en la parte más baja del grafico e indica con barras coloreadas de la condición de la tendencia, hay que estar alertas cuando cambie a color amarillo (flat), porque la tendencia está en una pausa temporal o un cambio puede estar en camino.

El **Indicador Stop Loss** esta situado en parte bien arriba de la izquierda del grafico. Este indicador calcula el stop loss de los últimos movimientos en base al ATR y te da una idea lo que podría ser tu mínimo stop loss del presente TF Time Frame que estas analizando.

También lo puedes usar como TP Take Profit mientras haces scalping, si el stop loss en un grafico de 1M te dice 16 pips, puedes obtener una exactitud relativa de unos 8 pips en la operación de scalping.

EL **Indicador de Sesión** que está en la esquina superior izquierdo del grafico, este indicador necesita estar sincronizado con la hora del broker. En este enlace puedes tener una referencia de las sesiones mundiales del horario de Forex: Forex Hours, solo ajusta la diferencia de la zona horaria de tu broker con respecto al GMT, por ejemplo GMT -3. Puedes cambiar el tamaño de fuente para los valores a la última posición de la ventana de propiedades.

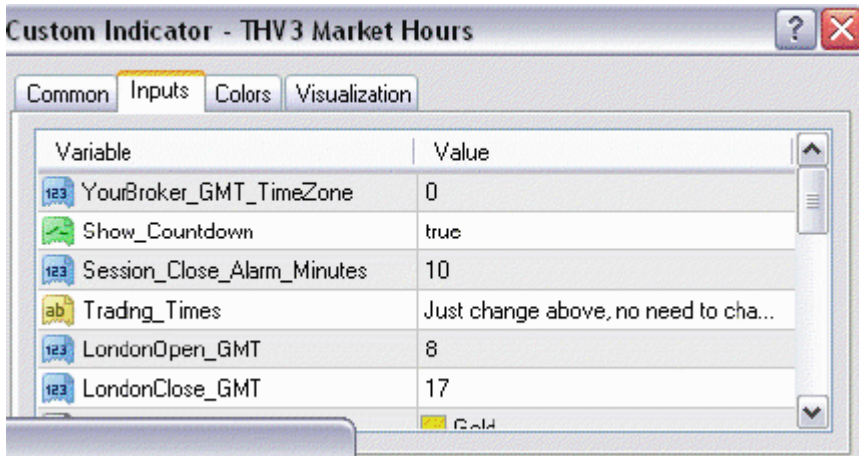

El **Indicador de Noticias** es el THV3 FFCAL y es opcional.

**Para instalarlo correctamente asegúrate de verificar la opción Allow Dll Import en las propiedades.**

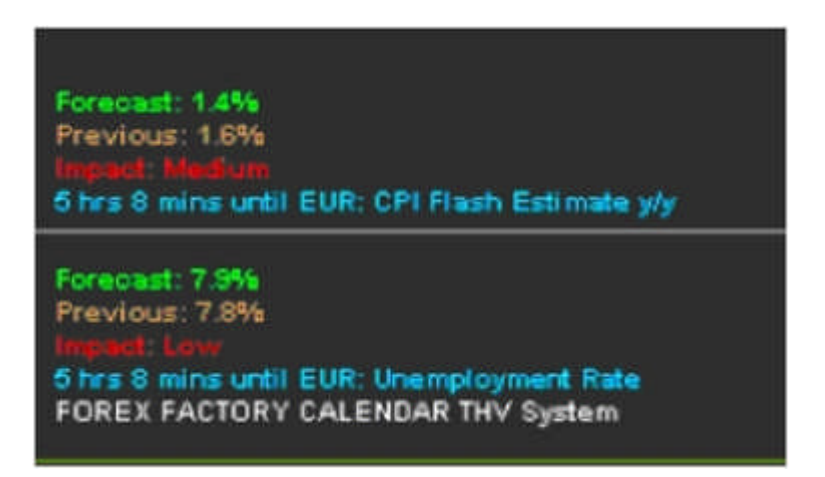

El **Indicador Pivot** es el más avanzado que puedes en encontrar en la red y todos los créditos de su modificación le pertenecen a Traderathome.

Puedes escoger Standard Pivots o Fibonacci Pivots, el predeterminado en THV es el último. También, puedes establecer los mid pivots hasta el nivel 5, que muestra la apertura diaria, apertura y cierre de ayer, así como las líneas horizontales. Puedes cambiar las tienes en todos los estilos y colores.

Un buen enlace para aprender pivot: www.thefxpivotpoint.com/ creado y apoyado por acumen.

**Este es la tabla del indicador Pivot (THV SDX-TzPivots\_V4) de las propiedades de la zona horaria:**

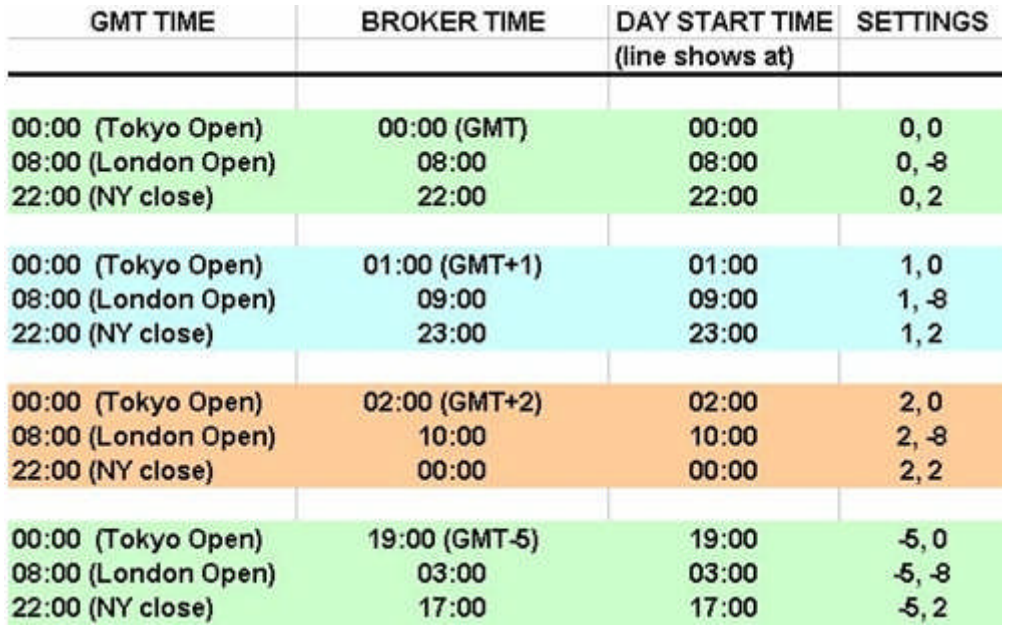

#### **1st setting (Local\_HrserverTzFromGMT)**

La diferencia horaria GMT de tu broker (-5 EST, 0 GMT, +1 y +2 Europa, etc...)

#### **2nd setting (Destination\_HrsNewTzFromGMT)**

El inicio de la vela ocurre a "x" horas después (-) o "x" horas más temprano (+) que la vela 00:00 del broker.

#### **Zonas horarias de algunos brokers**

 $IBFX$ ,  $ODL = GMT$ ALPARI =  $GMT +1$ FXDD, FXPRO, Ikon Royal, Windsor = GMT +2 Fxsol, Altrade,  $AFB = GMT +3$ 

Otros brokers serán agregados en la lista tan pronto sepamos sus zonas horarias, si tu broker no está en la lista, puedes enviarnos un PM Private Message (mensaje privado) en el hilo con la zona horaria correspondiente y nosotros lo agregaremos.

**Nota:** algunos de estos valores pueden variar cuando el DST (Daily Saving Time, hora de verano) entra en vigor, por lo que tendrás que ajustarlo de acuerdo al horario, pero publicaremos nuevo cálculo del DST.

El **reloj de vela**, es un indicador muy modificable y todos los créditos en la modificación le pertenecen a Traderathome.

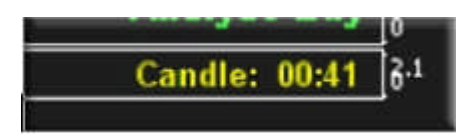

El **Coral** es opcional dependiendo de tu nivel de riesgo, la línea roja, verde y amarillo en la ventana principal es nuestra línea en la arena y nos muestra la dirección que esta tomando para el TF que estamos operando. Es la línea en la arena que nos separa de las operaciones cortas y largas. La línea la llamo **coral** porque se ve muy similar a la serpiente coral venenosa y puede salir lastimado si no la respeta. Puedes configurar varias alarmas, por defecto están desactivados

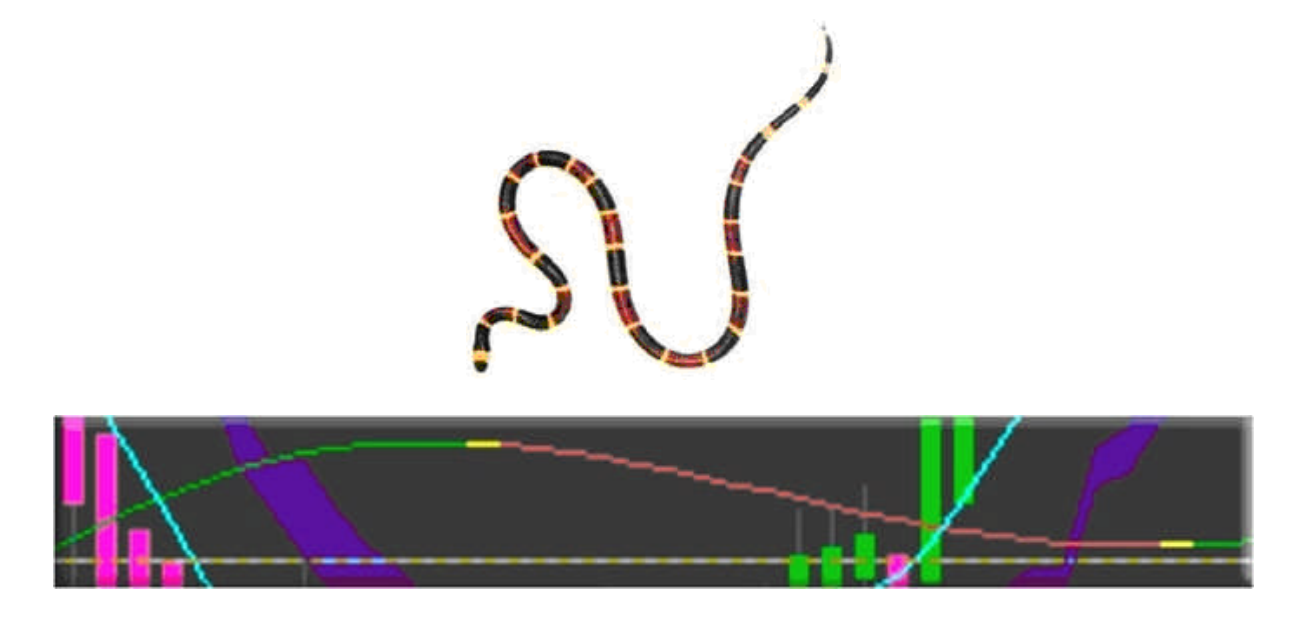

El **Indicador de Noticias**, es el THV3 FFcal.ex4 y te muestra las próximas noticias que van a suceder. También puedes poner alertas. Ten presente en ajustar manualmente este indicador solo en el grafico principal, porque te hará lento la conexión de Internet si lo usas en muchos gráficos.

### **Por qué usamos las Velas Heiken Ashi?**

Hay cinco principales señales que identifican tendencias y oportunidades de compra:

- **Velas positivas (verdes) que no tienen sombras:** Hay un fuerte impulso de tendencia alcista en la sesión y es probable que continúe. Aquí, el trader no tendrá que intervenir para tomar ganancias, a la vez que, considera aumentar mucho mas posiciones. Las velas positivas sin "sombras" inferiores indican una fuerte tendencia alcista: deja correr las ganancias!
- **Velas positivas (verdes) que tienen sombras:** La fuerza continúa manteniendo la acción de precio, a un precio alto. En este momento, con el potencial alcista todavía presente, el inversor probablemente considerará la idea de aumentar posiciones a su posición total.
- **Velas de cuerpo pequeño con sombras largas:** Similar a la vela doji, esta vela indica a corto plazo un cambio en la tendencia general. Este es un signo indecisión, los participantes del mercado están probablemente esperando una inclinación más direccional, antes de presionar a un lado u otro. Los traders que siguen la señal probablemente preferirán la confirmación antes de abrir cualquier posición.

- **Velas negativas (rojas) con sombras:** La debilidad o el impulso negativo mantiene la acción de precio, a un precio bajo en el mercado. Como resultado, los traders querrán empezar a salir de su posiciones iniciales o vendiendo posiciones en este momento.
- **Velas negativas (rojas) sin sombras:** El impulso de venta es fuerte y probablemente apoyarán el movimiento hacia abajo en el descenso general. Por lo tanto, el trader haría bien en aumentar posiciones cortas de las que ya tiene.

Estas señales indican que para ubicar las tendencias o las oportunidades se hace mucho más fácil con este sistema. Las tendencias no son interrumpidas por señales falsas tan a menudo, y por lo tanto se identifica más fácilmente. Además, las oportunidades de compra en momentos de consolidación también son evidentes.

Fuentes relacionadas: http://www.investopedia.com/articles/technical/04/092204.asp http://www.investopedia.com/articles/forex/07/heikinashi.asp

\*\*\*

### **Las reglas**

#### **Los niveles de riesgo**

Si eres un trader de mucha experiencia, puedes ignorar el coral (nivel de riesgo 1), cuando pienses que todavía será una buena operación, para los recién iniciados, recomiendo estar con las reglas de coral (nivel de riesgo 2) hasta que tengas un mínimo de 10% mensual de ganancias, al menos en 3 meses seguidos.

#### **Dirección del trading**

El verde y rojo, interrumpido por la línea amarilla (Coral) es nuestra línea en la arena para determinar la dirección que tomara el trading.

Solo abrimos operación de compra cuando la nube y el precio esta por encima del Coral y abrimos operación de venta cuando esta por debajo del Coral (este es un grafico V2).

#### Yo usaría el coral solo en times frames de 1M y 5M

#### **Entrada**

- Por encima del Coral solo operación de compra, por debajo solo venta.
- Precio cruza la nube ambas líneas Trix se cruzan uno al otro y que tenga el mismo color.
- La mejor y más exacta confirmación de la tendencia es un cruce del Trix rápido en el nivel cero.

#### **Salida**

Cuando el Trix Rápido cambia de color y/o toca un a conocido o importante nivel de soporte y resistencia.

#### **Filtro para condiciones volátiles del mercado**

Tenemos que agradecer al Coral, por la posibilidad de filtrar las condiciones volátiles del mercado como la sesión asiática temprana (primera apertura) o la sesión tardía (cierre) del viernes.

Puedes ver que no estuvimos de acuerdo en entrar en cualquier operación en la área resaltada en los recuadros rojos (grafico de la versión v2).

Los recuadros verdes muestran las condiciones de trading después del rompimiento del Coral y retestea el Coral o la nube o el nivel pivote. Pero esta imagen fue tomado cerca del final de la sesión del viernes y lo mejor es evitar operar esas horas.

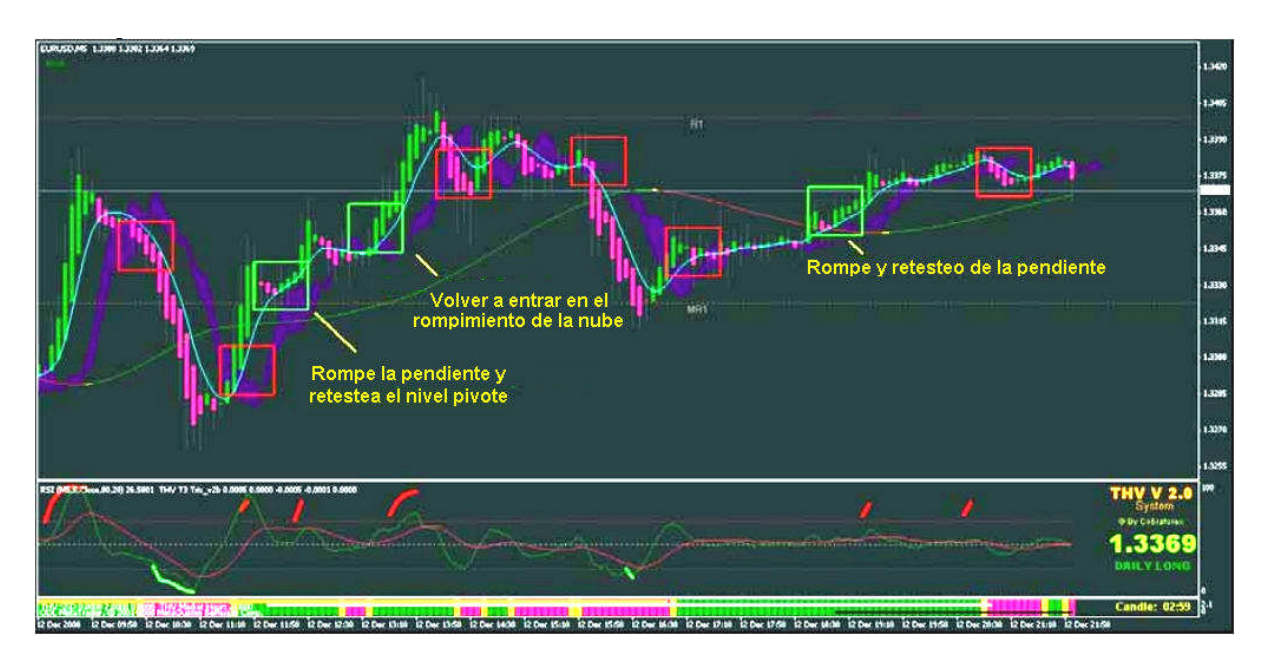

#### **Condiciones sobrecompra y sobreventa**

Cada TF Time Frame presenta diferentes configuraciones en los niveles del Trix y pasando esos niveles lo podemos considerarlos como sobrecompra y sobreventa. Si quieres lo puedes confirmarlo en tu grafico de vela Análisis con el indicador RSI.

Si ves que el PA Price Action (accion de precio) pasa esos niveles y el Trix Rapido cambia de color, puedes cambiar el TF a 1M para buscar operaciones de scalping. Estos tienen una alta tasa de acierto.

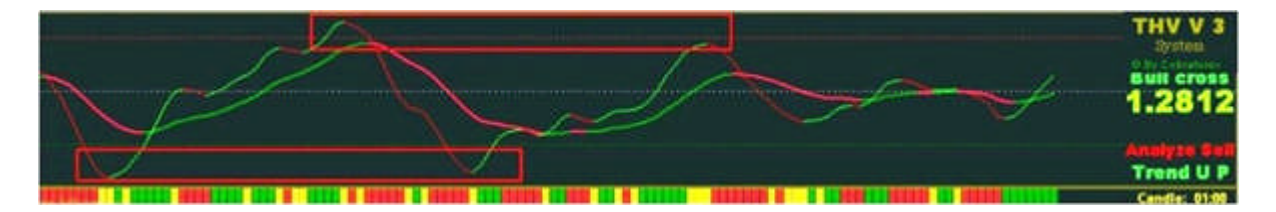

Este es un ejemplo de trading, un buen sistema simple, el Trix Rápido en todos los TF (1, 5, 15) apuntan al sur (rojo), una vez que el soporte del TF 1M se haya roto y retesteado, entonces recién abrimos operación.

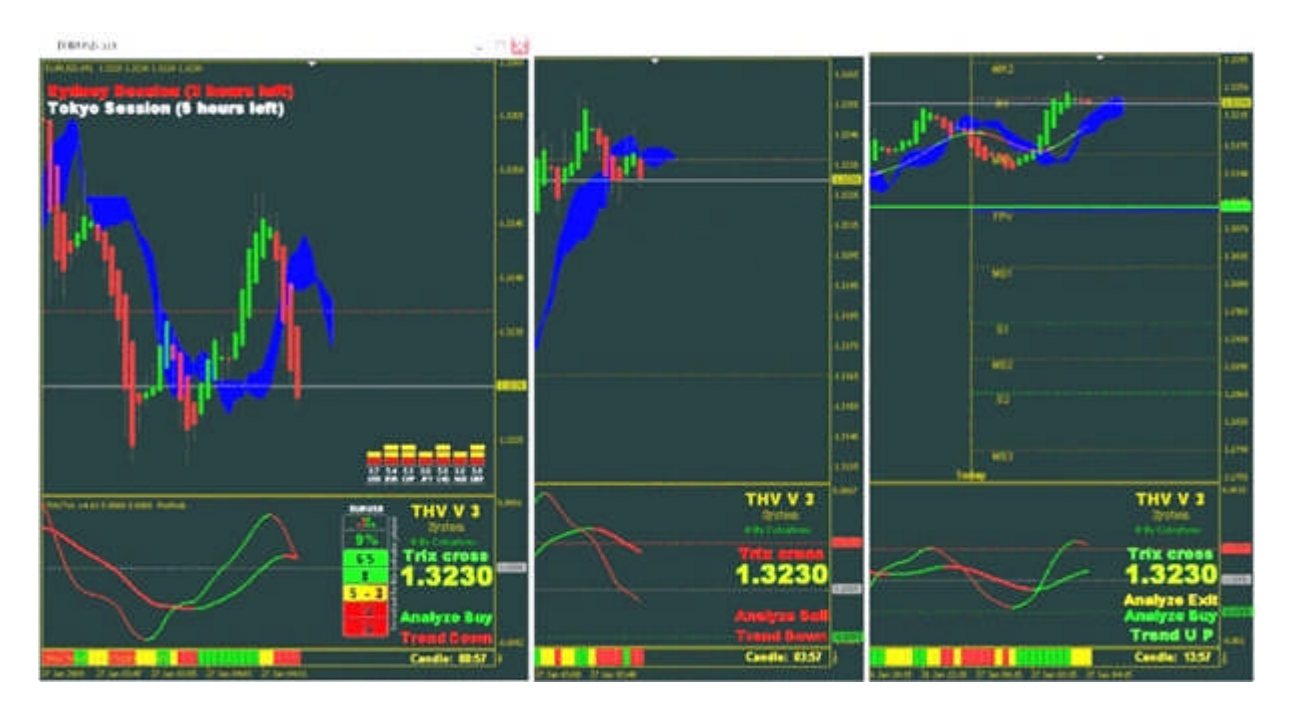

### **El grafico Análisis**

En todos los sistemas de velas Heiken Ashi, se recomendó usar un grafico de velas adicional. Brindamos el grafico análisis en donde trazas tus lineas de tendencia, soporte/resistencia, fibo, canales, pivots, etc.

Tambien se incluye el indicador RSI para referencias adicional de sobrecompra y sobreventa. Entre la lineas verde tienes el territorio del torio, y entre líneas rojas tienes el territorio del oso.

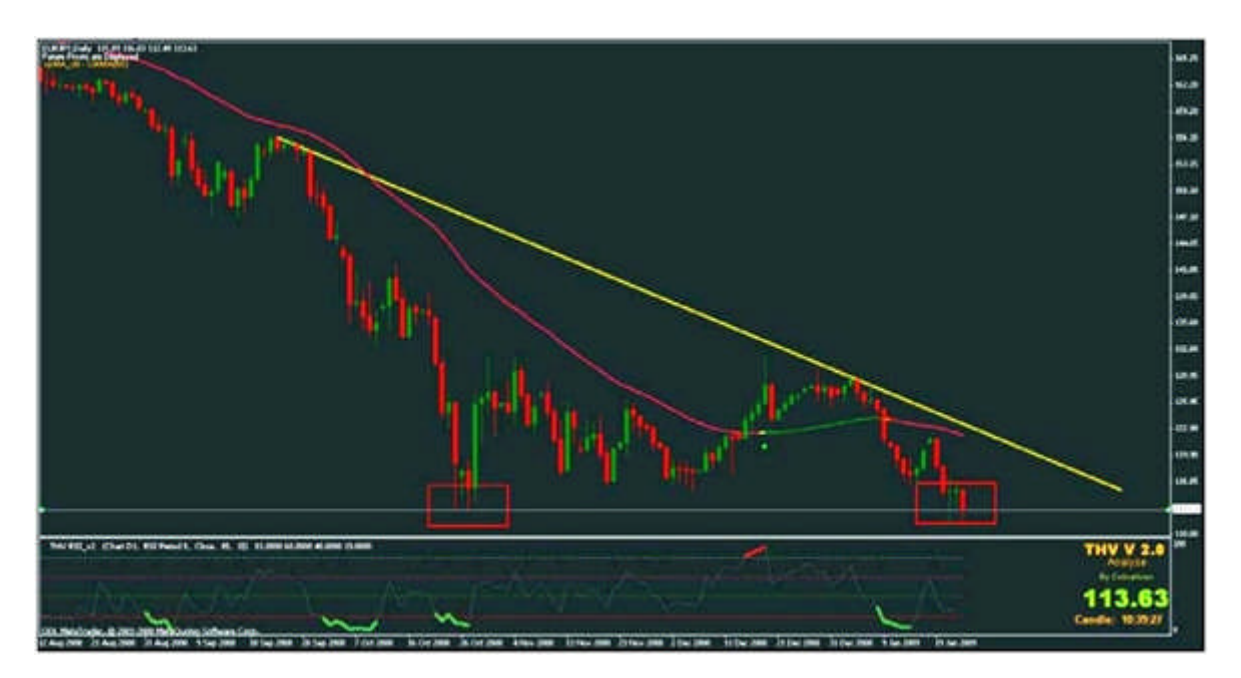

Otros indicadores adicionales en la carpeta opcional:

FerruFX multi indicador para la fuerza de la tendencia en % Trading simulator para MT4, programado por Quantem Old hull replacement para quienes extrañan demasiado el hull

### **El Trading Forex es paciencia, es esperar las señales adecuadas y abrir la operación, serás recompensado en la mayor parte si sigues las reglas.**

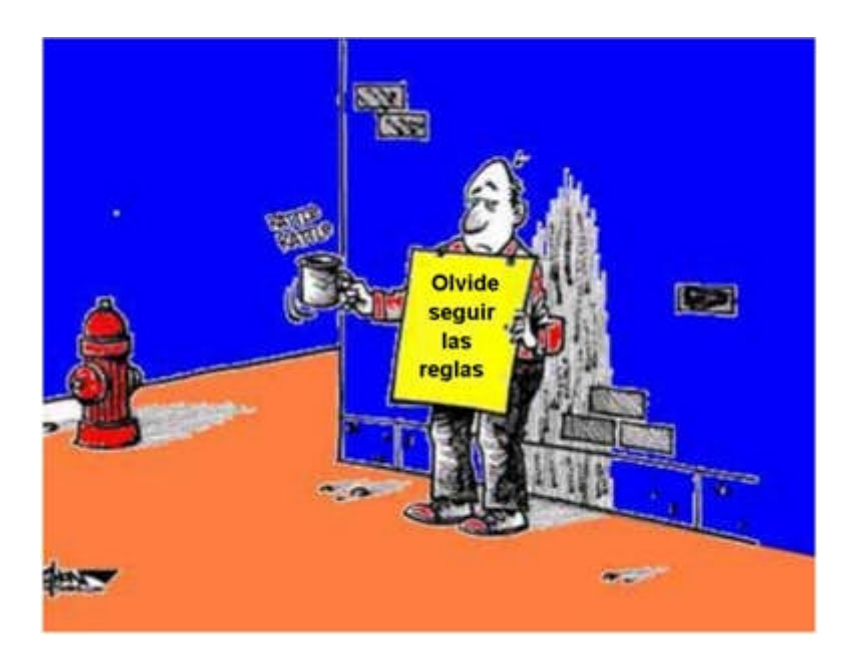

**Para más información sobre gestión de dinero y otras cosas básicas de Forex en:**

**http://www.cobraforex.com http://es.groups.yahoo.com/group/TRADERFOREX/**

### **Buen Trading!**

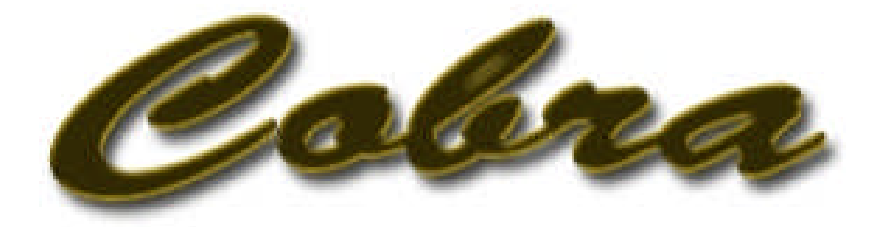